## FIND US ON Aurasma

Download the Free Aurasma App

- 2 Install and run the Aurasma app
	- 3 Hit the Search icon
		- 4 Enter Bromley College into the text field
		- 5 Hit the 'follow' icon

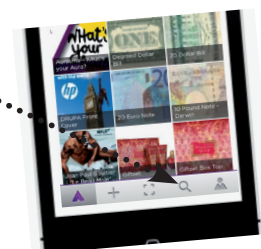

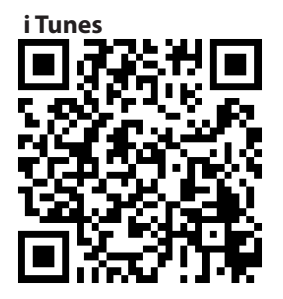

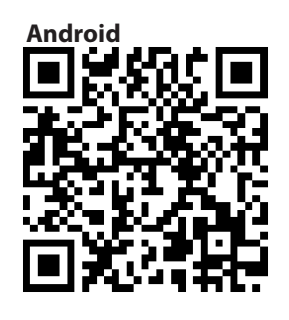

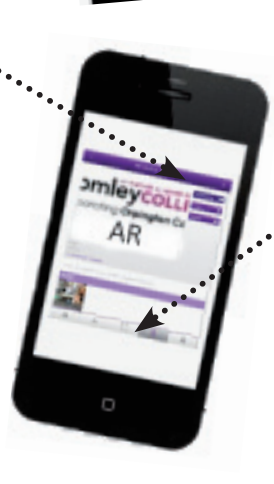

- Touch on the Viewfinder icon
- 7 Hold your phone still and find out more about us!

**BromleycoLLEGE** 

incorporating Orpington College -